## **#eleccionescnacc**

# **INSTRUCTIVO PARA VOTACIONES ELECCIONES CNACC 2022-2024**

**Para participar en la elección de Representantes al CNACC para periodo 2022- 2024, tenga en cuenta los siguientes pasos:** 

Para ingresar al portal elecciones CNACC tiene dos opciones: **1**

Digite en el buscador **https://sites.google.com/view/eleccionescnacc** A) Digite en el buscador https://sites.google.com/view/eleccionescnacc<br>y de click en la opción "INGRESE A LA PLATAFORMA DE VOTACIÓN AQUÍ"

**B)** Ingresar directamente a **https://www.sirec.gov.co/frm/cnac/frmLogin.aspx**

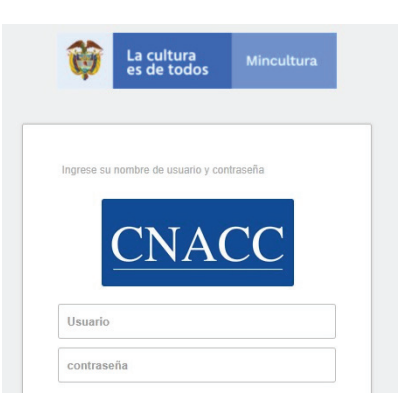

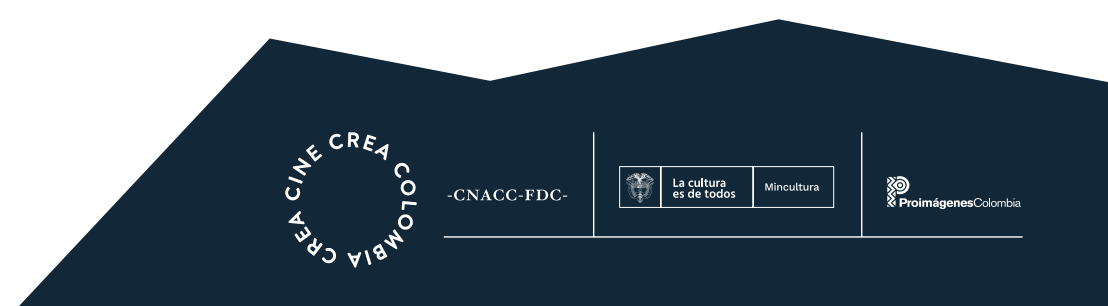

## **#eleccionescnacc INSTRUCTIVO PARA VOTACIONES ELECCIONES CNACC 2022-2024**

### **A. Si ingresa por primera vez:**

1. Diríjase a la parte inferior y pulse en la opción -Recordar contraseña /Activar su usuario.

2. El sistema lo llevará a una nueva pantalla donde deberá ingresar su documento de identidad (CC o NIT (incluido guion y digito de verificación)),

3. Pulse en el botón Continuar y automáticamente el sistema le enviará un Token (código de seguridad) al correo electrónico registrado en SIREC, y activará el formulario en el portal para que habilite su cuenta y asigne la contraseña que usted defina.

- 4. Para habilitar la cuenta, ingrese en el formulario de activación:
- a. Su documento de identidad.
- b. El token que recibió en su correo electrónico.
- c. Contraseña que usted defina.
- d. Repetir la contraseña definida.

5. Pulse en la opción Activar usuario. A su correo electrónico recibirá confirmación con esta información.

B. Si ya configuro su contraseña, diligencié en los campos:

1. Ingrese Usuario: Número de documento de identidad (CC o NIT, este incluido guion y digito de verificación).

### **Contraseña: Contraseña definida.**

2. Si olvidó su contraseña pulse en la opción Recordar contraseña /Activar su usuario, digite su documento y el sistema le enviara la información al correo electrónico registrado en SIREC.

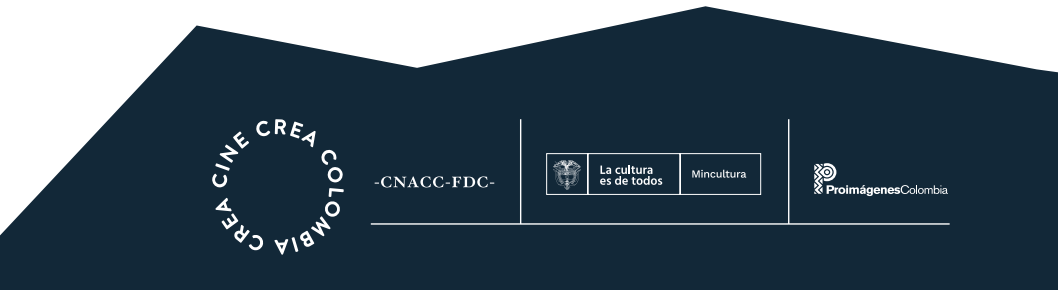

### **#eleccionescnacc INSTRUCTIVO PARA VOTACIONES ELECCIONES CNACC 2022-2024**

Recuerde: que el día de votaciones no se realizaran actualizaciones de datos, la fecha limite para registros o actualizaciones fue el 4 de marzo.

Ingrese con su usuario y contraseña de acuerdo con las instrucciones indicadas anteriormente.

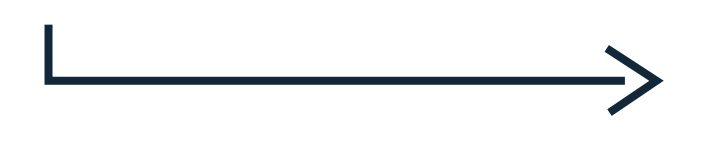

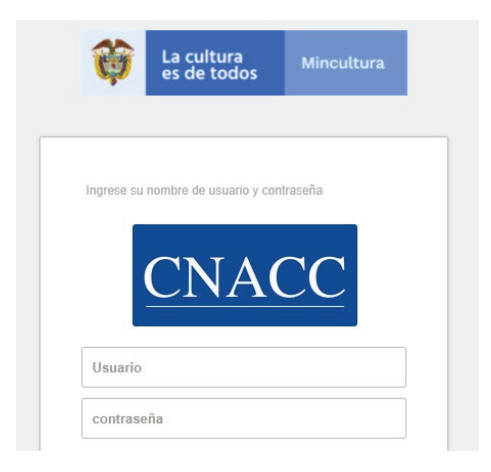

3. En el panel izquierdo del portal CNACC se desplegará un menú de votaciones, de click allí e inmediatamente visualizará la imagen de elecciones CNACC 2022. Al dar click en el botón VOTAR el portal lo rediccionará al panel de votaciones, y podrá visualizar los sectores en los que está habilitado para votar y los candidatos postulados por representación.

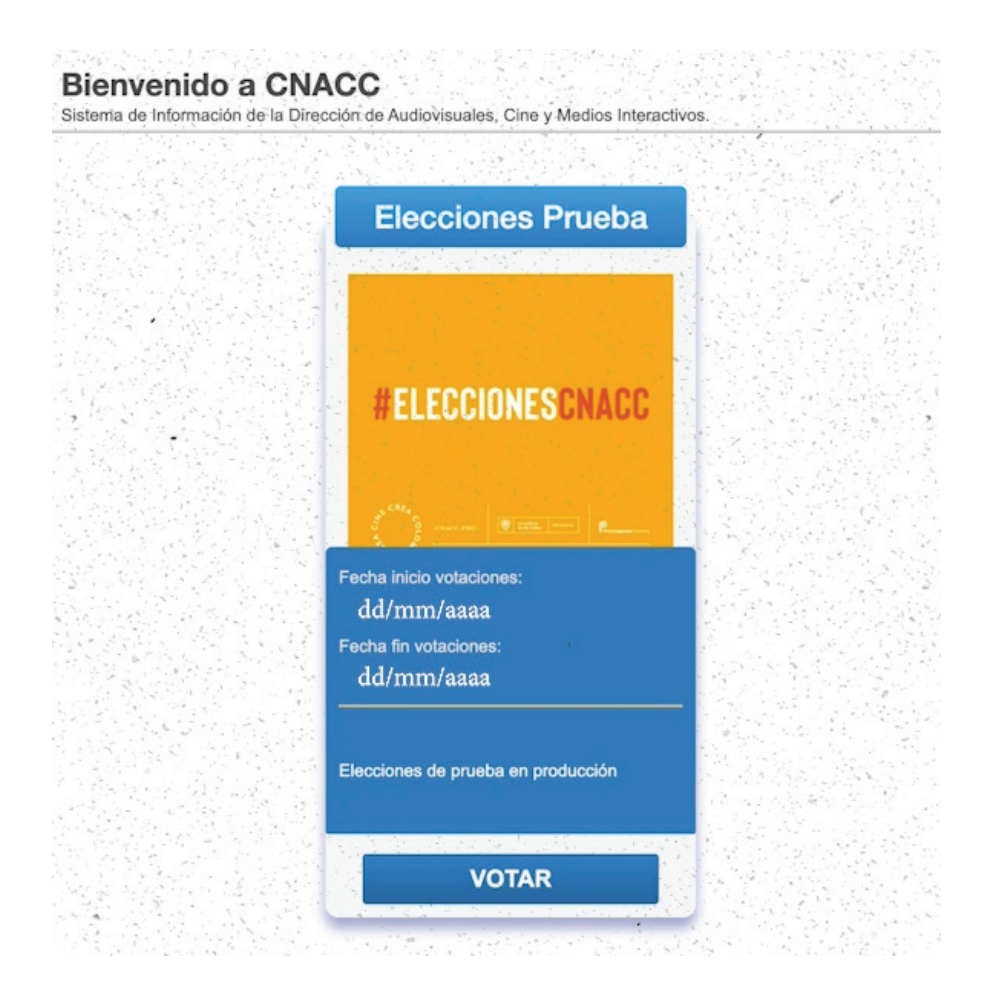

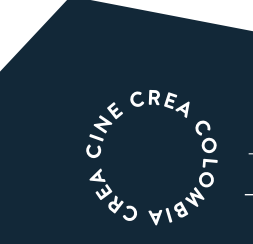

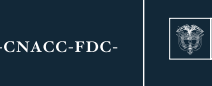

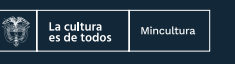

## **#eleccionescnacc INSTRUCTIVO PARA VOTACIONES ELECCIONES CNACC 2022-2024**

4. En la opción VER PROPUESTA de cada candidato, podrá visualizar el perfil y la propuesta de cada uno.

5. Una vez haya identificado el candidato por el cual va a votar, deberá dar click en la opción VOTAR. El sistema le solicitará confirmación del voto, si está seguro de la opción elegida deberá dar click ACEPTAR – o de lo contrario dar click en CANCELAR, en caso de haber aceptado, su voto será registrado, al cancelar podrá elegir la opción de su preferencia.

Una vez confirme el voto por el candidato seleccionado no habrá posibilidad de anular, ni votar por segunda vez en caso de error.

El sistema solo le permitirá visualizar el candidato al que le asignó su voto.

4-Tenga en cuenta:

• Las elecciones serán de manera virtual a través del portal elecciones CNACC

• Solo se podrán votar los agentes que cumplan las condiciones de la convocatoria del CNACC para el periodo 2022-2024.

• El día de las votaciones es UNICAMENTE el 30 de marzo de 2022. El horario de votación es de 9:00 a 4:00 pm, El sistema no dejara registrar votos por fuera de este horario.

• El tiempo límite de la sesión es de 20 minutos una vez ingrese al portal elecciones CNACC, para que registre su voto. En caso de exceder este tiempo, siempre y cuando no haya votado, podrá volver a iniciar sesión

• Solo podrá votar una vez y al registrar su voto, este será inmodificable. El sistema no le permitirá cambiar el voto registrado.

• En caso de presentar inconvenientes con el sistema o el acceso a este, podrá solicitar soporte al correo eleccionescnacc@mincultura.gov.co

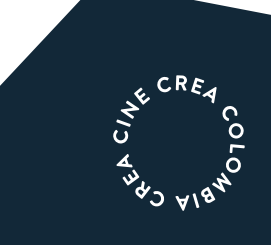

常 La cultura<br>es de todo CNACC-FDC-

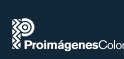